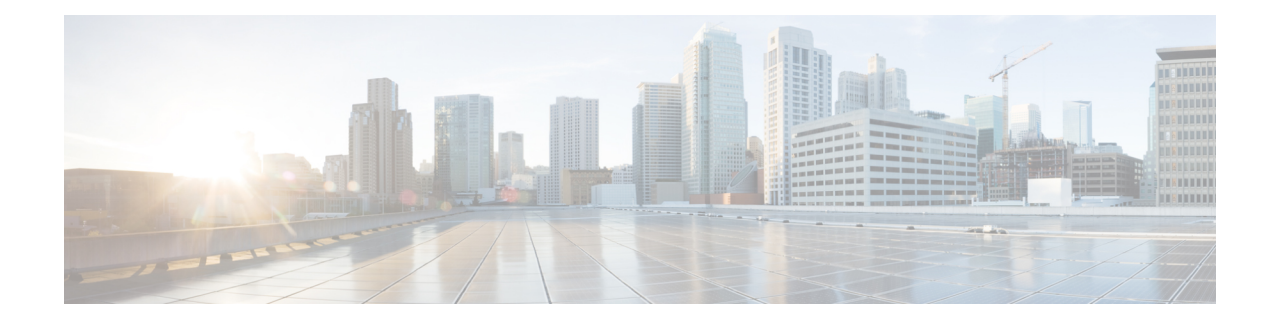

# **Introduction to the Secure Firewall ASA**

The Secure Firewall ASA provides advanced stateful firewall and VPN concentrator functionality in one device. The ASA includes many advanced features, such as multiple security contexts (similar to virtualized firewalls), clustering (combining multiple firewalls into a single firewall), transparent (Layer 2) firewall or routed (Layer 3) firewall operation, advanced inspection engines, IPsec VPN, SSL VPN, and clientless SSL VPN support, and many more features.

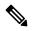

**Note** ASDM supports many ASA versions. The ASDM documentation and online help includes all of the latest features supported by the ASA. If you are running an older version of ASA software, the documentation might include features that are not supported in your version. Please refer to the feature history table for each chapter to determine when features were added. For the minimum supported version of ASDM for each ASA version, see Cisco ASA Compatibility. See also Special, Deprecated, and Legacy Services, on page 13.

- ASDM Requirements, on page 1
- Hardware and Software Compatibility, on page 5
- VPN Compatibility, on page 5
- New Features, on page 5
- Firewall Functional Overview, on page 8
- VPN Functional Overview, on page 12
- Security Context Overview, on page 12
- ASA Clustering Overview, on page 13
- Special, Deprecated, and Legacy Services, on page 13

# **ASDM Requirements**

## **ASDM Java Requirements**

You can install ASDM using Oracle JRE 8.0 (**asdm-***version***.bin**) or OpenJRE 1.8.x (**asdm-openjre***-version***.bin**).

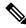

Note

ASDM is not tested on Linux.

#### Table 1: ASDM Operating System and Browser Requirements

| Operating System                                                                                                    |                                   | Browser | Browser       |                                 | Oracle JRE                    | OpenJRE     |                                |
|----------------------------------------------------------------------------------------------------|-----------------------------------|---------|---------------|---------------------------------|-------------------------------|-------------|--------------------------------|
|                                                                                                    |                                   | Firefox | Safari        | Chrome                          |                               |             |                                |
| Microsoft Windows (English and Japanese):<br>• 10<br>Note See Windows 10 in ASDM<br>Compatibility Notes, on page 2 if<br>you have problems with the ASDM |                                   | Yes     | No<br>support | Yes                             | 8.0 version 8u261 or<br>later | 1.8<br>Note | No<br>support<br>for<br>Window |
| • 8<br>• 7<br>• Server 2                                                                                                    | shortcut.<br>2016 and Server 2019 |         |               |                                 |                               |             | 7 or 10<br>32-bit              |
| <ul><li>Server 2</li><li>Server 2</li><li>Server 2</li></ul>                                                                                             | 2012                              |         |               |                                 |                               |             |                                |
| Apple OS X 10.4 and later                                                                                                    |                                   | Yes     | Yes           | Yes (64-bit<br>version<br>only) | 8.0 version 8u261 or<br>later | 1.8         |                                |

# **ASDM Compatibility Notes**

The following table lists compatibility caveats for ASDM.

| Conditions                                | Notes                                                                                                    |
|-------------------------------------------|----------------------------------------------------------------------------------------------------|
| Windows Active Directory directory access | In some cases, Active Directory settings for Windows users may restrict access to program file locations needed to successfully launch ASDM on Windows. Access is needed to the following directories: |
|                                           | • Desktop folder                                                                                                    |
|                                           | • C:\Windows\System32C:\Users\ <username>\.asdm</username>                                                                                                    |
|                                           | • C:\Program Files (x86)\Cisco Systems                                                                                                    |
|                                           | If your Active Directory is restricting directory access, you need to request access from your Active Directory administrator.                                                                         |

| Conditions | Notes                                                                                                    |
|------------|----------------------------------------------------------------------------------------------------|
| Windows 10 | "This app can't run on your PC" error message.                                                                                                    |
|            | When you install the ASDM Launcher, Windows 10 might replace the ASDM shortcut target with the Windows Scripting Host path, which causes this error. To fix the shortcut target: |
|            | <ol> <li>Choose Start &gt; Cisco ASDM-IDM Launcher, and right-click the Cisco ASDM-IDM<br/>Launcher application.</li> </ol>                                                      |
|            | 2. Choose More > Open file location.                                                                                                    |
|            | Windows opens the directory with the shortcut icon.                                                                                                    |
|            | 3. Right click the shortcut icon, and choose <b>Properties</b> .                                                                                                    |
|            | 4. Change the <b>Target</b> to:                                                                                                    |
|            | C:\Windows\System32\wscript.exe invisible.vbs run.bat                                                                                                    |
|            | 5. Click OK.                                                                                                    |
| OS X       | On OS X, you may be prompted to install Java the first time you run ASDM; follow the prompts as necessary. ASDM will launch after the installation completes.                    |

Notes

Conditions

| OS X 10.8 and later |        |                                                                                                    | to run because it is not signe<br>y preferences, you see an er                                                                                                    | ed with an Apple Developer ID. If you cror screen. |
|---------------------|--------|----------------------------------------------------------------------------------------------------|----------------------------------------------------------------------------------------------------|----------------------------------------------------|
|                     | Ó      | because it is fro<br>developer.<br>Your security prefer<br>apps from the Mac /<br>developers.<br>"Cisco ASDM-IDM" i | M" can't be opened<br>m an unidentified<br>ences allow installation of only<br>App Store and identified<br>s on the disk image "dm-<br>afari downloaded this disk image<br>m 172.23.195.57. |                                                    |
|                     | ?      |                                                                                                    | ОК                                                                                                    |                                                    |
|                     |        | w ASDM to run<br>bose <b>Open</b> .                                                                                 | ة, right-click (or Ctrl-Click) ۱                                                                                                    | the Cisco ASDM-IDM Launcher icon,                  |
|                     | 🕹 Che  | ss.app                                                                                                    | Mar 21, 2013 2:14 PM                                                                                                    | Þ                                                  |
|                     | E Cisc | to ASDM-IDM.app                                                                                                    | Open                                                                                                    |                                                    |
|                     |        | tacts.app                                                                                                    | Show Package Contents                                                                                                    |                                                    |
|                     |        | 1 of 62 selecte                                                                                                    | Move to Trash                                                                                                    |                                                    |
|                     |        | 1 or 62 selecte                                                                                                    | Get Info<br>Compress "Cisco ASDM-IDM.app"<br>Burn "Cisco ASDM-IDM.app" to Disc.<br>Duplicate<br>Make Alias<br>Quick Look "Cisco ASDM-IDM.app"<br>Share                                      |                                                    |
|                     |        |                                                                                                    | Copy "Cisco ASDM-IDM.app"                                                                                                    |                                                    |
|                     |        |                                                                                                    | Show View Options                                                                                                    |                                                    |
|                     |        |                                                                                                    | Label:                                                                                                    |                                                    |
|                     | ······ |                                                                                                    | X                                                                                                    | 37 1052                                            |
|                     |        |                                                                                                    | screen; however, you can o<br>M Launcher opens.                                                                                                    | open ASDM from this screen. Click                  |
|                     | 1      | Unidentified<br>want to ope<br>Opening "Cisc<br>to run on this<br>Google Chrom                                      | o ASDM-IDM.app" will always allow it                                                                                                    |                                                    |
|                     | (?)    |                                                                                                    | Open Cancel                                                                                                    | 37 1053                                            |
|                     |        |                                                                                                    |                                                                                                    | in in                                              |

| Conditions      |                                                                                                    | Notes                                                                                                    |  |  |
|-----------------|----------------------------------------------------------------------------------------------------|----------------------------------------------------------------------------------------------------|--|--|
| 1               | Strong Encryption license<br>ES) on ASA<br>Smart licensing models<br>allow initial access with<br>ASDM without the<br>Strong Encryption<br>license. | <ul> <li>ASDM requires an SSL connection to the ASA. You can request a 3DES license from Cisco:</li> <li>Go to www.cisco.com/go/license.</li> <li>Click Continue to Product License Registration.</li> <li>In the Licensing Portal, click Get Other Licenses next to the text field.</li> <li>Choose IPS, Crypto, Other from the drop-down list.</li> <li>Type ASA in to the Search by Keyword field.</li> <li>Select Cisco ASA 3DES/AES License in the Product list, and click Next.</li> <li>Enter the serial number of the ASA, and follow the prompts to request a 3DES/AES license for the ASA.</li> </ul> |  |  |
| untro<br>• IPv6 | -signed certificate or an<br>usted certificate<br>5<br>fox and Safari                                                                               | When the ASA uses a self-signed certificate or an untrusted certificate, Firefox and Safari are unable to add security exceptions when browsing using HTTPS over IPv6. See https://bugzilla.mozilla.org/show_bug.cgi?id=633001. This caveat affects all SSL connections originating from Firefox or Safari to the ASA (including ASDM connections). To avoid this caveat, configure a proper certificate for the ASA that is issued by a trusted certificate authority.                                                                                                    |  |  |
| must<br>RC4     | encryption on the ASA<br>t include both RC4-MD5 and<br>I-SHA1 or disable SSL false<br>in Chrome.                                                    |                                                                                                    |  |  |

# **Hardware and Software Compatibility**

For a complete list of supported hardware and software, see Cisco ASA Compatibility.

# **VPN Compatibility**

See Supported VPN Platforms, Cisco ASA Series.

# **New Features**

This section lists new features for each release.

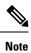

New, changed, and deprecated syslog messages are listed in the syslog message guide.

## New Features in ASDM 7.19(1.95)

### Released: July 5, 2023

There are no new features in this release.

## New Features in ASDM 7.19(1.90)

### Released: February 16, 2023

There are no new features in this release.

## New Features in ASA 9.19(1)/ASDM 7.19(1)

#### Released: November 29, 2022

| Feature                                                             | Description                                                                                                    |  |  |
|---------------------------------------------------------------------|----------------------------------------------------------------------------------------------------|--|--|
| Platform Features                                                   |                                                                                                    |  |  |
| Secure Firewall 3105                                                | We introduced the ASA for the Secure Firewall 3105.                                                                                                    |  |  |
| ASA virtual Auto Scale solution with<br>Azure Gateway Load Balancer | You can now deploy the ASA virtual Auto Scale Solution with Gateway Load Balancer on<br>Microsoft Azure. See the Interfaces features for more information. |  |  |
| Firewall Features                                                   |                                                                                                    |  |  |

#### ewan reatures

| Network service groups support                      | You can now define a maximum of 1024 network service groups.                                                                                              |
|-----------------------------------------------------|----------------------------------------------------------------------------------------------------|
| High Availability and Scalability H                 | Features                                                                                                    |
| Removal of biased language                          | Commands, command output, and syslog messages that contained the terms "Master" and "Slave" have been changed to "Control" and "Data."                    |
|                                                     | New/Modified commands: cluster control-node, enable as-data-node, prompt, show cluster history, show cluster info                                         |
| ASA virtual Amazon Web Services<br>(AWS) clustering | The ASA virtual supports Individual interface clustering for up to 16 nodes on AWS. You can use clustering with or without the AWS Gateway Load Balancer. |
|                                                     | No ASDM support.                                                                                                    |
| Routing Features                                    |                                                                                                    |
| BGP graceful restart support for IPv6               | We added BGP graceful restart support for IPv6 address family.                                                                                            |
|                                                     | New/Modified screens: Configuration > Device Setup > Routing > BGP > IPv6 Family > Neighbour                                                              |

| Feature                                                                                 | Description                                                                                                    |  |  |
|-----------------------------------------------------------------------------------------|----------------------------------------------------------------------------------------------------|--|--|
| ASDM support for loopback interfaces for BGP traffic                                    | ASDM now supports setting a loopback interface as the source interface for BGP neighborship. The loopback interface helps to overcome path failures.                                                                                                    |  |  |
|                                                                                         | New/Modified screens: Configuration > Device Setup > Routing > BGP > IPv4 Family /<br>IPv6 Family > Neighbor > Add > General                                                                                                    |  |  |
| Interface Features                                                                      |                                                                                                    |  |  |
| ASA virtual support for IPv6                                                            | ASAv to support IPv6 network protocol on Private and Public Cloud platforms.                                                                                                    |  |  |
|                                                                                         | Users can now:                                                                                                    |  |  |
|                                                                                         | • Enable and configure an IPv6 management address via day0 configuration.                                                                                                    |  |  |
|                                                                                         | • Assign IPv6 addresses using DHCP and static methods.                                                                                                    |  |  |
| Paired proxy VXLAN for the ASA<br>virtual for the Azure Gateway Load<br>Balancer        | You can configure a paired proxy mode VXLAN interface for the ASA virtual in Azure for use with the Azure Gateway Load Balancer (GWLB). The ASA virtual defines an external interface and an internal interface on a single NIC by utilizing VXLAN segments in a paired proxy.                                                                                                    |  |  |
|                                                                                         | New/Modified commands: external-port, external-segment-id, internal-port, internal-segment-id, proxy paired                                                                                                    |  |  |
|                                                                                         | No ASDM support.                                                                                                    |  |  |
| Default Forward Error Correction<br>(FEC) on Secure Firewall 3100 fixed                 | When you set the FEC to Auto on the Secure Firewall 3100 fixed ports, the default type is now set to cl108-rs instead of cl74-fc for 25 GB SR, CSR, and LR transceivers.                                                                                                    |  |  |
| ports changed to cl108-rs from<br>cl74-fc for 25 GB+ SR, CSR, and LR<br>transceivers    | New/Modified screens: Configuration > Device Setup > Interface Settings > Interfaces > Edit Interface > Configure Hardware Properties > FEC Mode                                                                                                    |  |  |
| ASDM support for loopback                                                               | ASDM now supports loopback interfaces.                                                                                                    |  |  |
| interfaces                                                                              | New/Modified screens: Configuration > Device Setup > Interface Settings > Interfaces > Add Loopback Interface                                                                                                    |  |  |
| License Features                                                                        |                                                                                                    |  |  |
| ASA virtual permanent license<br>reservation support for the ASAv5<br>on KVM and VMware | A new command is available that you can execute to override the default PLR license<br>entitlement and request the Cisco Smart Software Manager (SSM) to issue an ASAv5 PLR<br>license when you are deploying ASAv with 2GB RAM on KVM and VMware. You can<br>modify the same command by adding the $\langle no \rangle$ form to revert the license entitlement from<br>ASAv5 to the default PLR license in correspondence to the RAM configuration. |  |  |
| Administrative, Monitoring, and T                                                       | roubleshooting Features                                                                                                    |  |  |
| CiscoSSH stack now default                                                              | The Cisco SSH stack is now used by default.                                                                                                    |  |  |
|                                                                                         | New/Modified screens:                                                                                                    |  |  |
|                                                                                         | • Single context mode: Configuration > Device Management > Management Access > ASDM/HTTPS/Telnet/SSH                                                                                                    |  |  |
|                                                                                         | • Multiple context mode: Configuration > Device Management > SSH Stack                                                                                                    |  |  |

| Feature                                                   | Description                                                                                                    |  |
|-----------------------------------------------------------|----------------------------------------------------------------------------------------------------|--|
| VPN Features                                              |                                                                                                    |  |
| VTI loopback interface support                            | You can now set a loopback interface as the source interface for a VTI. Support has also been added to inherit the IP address from a loopback interface instead of a statically configured IP address. The loopback interface helps to overcome path failures. If an interface goes down, you can access all interfaces through the IP address assigned to the loopback interface.                          |  |
|                                                           | New/Modified screens: Configuration > Device Setup > Interface Settings > Interfaces > Add VTI Interface > Advanced                                                                                                    |  |
| Dynamic Virtual Tunnel Interface<br>(dynamic VTI) support | The ASA is enhanced with dynamic VTI. A single dynamic VTI can replace several static VTI configurations on the hub. You can add new spokes to a hub without changing the hub configuration. Dynamic VTI supports dynamic (DHCP) spokes.                                                                                                    |  |
|                                                           | New/Modified screens: Configuration > Device Setup > Interface Settings > Interfaces > Add > DVTI Interface                                                                                                    |  |
| VTI support for EIGRP and OSPF                            | EIGRP and OSPFv2/v3 routing is now supported on the Virtual Tunnel Interface. You can<br>now use these routing protocol to share routing information and to route traffic flow through<br>VTI-based VPN tunnel between peers                                                                                                    |  |
| TLS 1.3 in Remote Access VPN                              | You can now use TLS 1.3 to encrypt remote access VPN connections.                                                                                                    |  |
|                                                           | TLS 1.3 adds support for the following ciphers:                                                                                                    |  |
|                                                           | • TLS_AES_128_GCM_SHA256                                                                                                    |  |
|                                                           | • TLS_CHACHA20_POLY1305_SHA256                                                                                                    |  |
|                                                           | • TLS_AES_256_GCM_SHA384                                                                                                    |  |
|                                                           | This feature requires Cisco Secure Client, Version 5.0.01242 and above.                                                                                                    |  |
|                                                           | New/Modified screens: Configuration > Device Management > Advanced > SSL Settings                                                                                                    |  |
| Dual Stack support for IKEv2<br>third-party clients       | Secure Firewall ASA now supports dual stack IP request from IKEv2 third-party remote access VPN clients. If the third-party remote access VPN client requests for both IPv4 and IPv6 addresses, ASA can now assign both IP version addresses using multiple traffic selectors. This feature enables third-party remote access VPN clients to send IPv4 and IPv6 data traffic using the single IPsec tunnel. |  |
| Traffic selector for static VTI interface                 | You can now assign a traffic selector for a static VTI interface.                                                                                                    |  |

# **Firewall Functional Overview**

Firewalls protect inside networks from unauthorized access by users on an outside network. A firewall can also protect inside networks from each other, for example, by keeping a human resources network separate from a user network. If you have network resources that need to be available to an outside user, such as a web or FTP server, you can place these resources on a separate network behind the firewall, called a *demilitarized zone* (DMZ). The firewall allows limited access to the DMZ, but because the DMZ only includes

the public servers, an attack there only affects the servers and does not affect the other inside networks. You can also control when inside users access outside networks (for example, access to the Internet), by allowing only certain addresses out, by requiring authentication or authorization, or by coordinating with an external URL filtering server.

When discussing networks connected to a firewall, the *outside* network is in front of the firewall, the *inside* network is protected and behind the firewall, and a *DMZ*, while behind the firewall, allows limited access to outside users. Because the ASA lets you configure many interfaces with varied security policies, including many inside interfaces, many DMZs, and even many outside interfaces if desired, these terms are used in a general sense only.

## **Security Policy Overview**

A security policy determines which traffic is allowed to pass through the firewall to access another network. By default, the ASA allows traffic to flow freely from an inside network (higher security level) to an outside network (lower security level). You can apply actions to traffic to customize the security policy.

### Permitting or Denying Traffic with Access Rules

You can apply access rules to limit traffic from inside to outside, or allow traffic from outside to inside. For bridge group interfaces, you can also apply an EtherType access rule to allow non-IP traffic.

## Applying NAT

Some of the benefits of NAT include the following:

- You can use private addresses on your inside networks. Private addresses are not routable on the Internet.
- NAT hides the local addresses from other networks, so attackers cannot learn the real address of a host.
- NAT can resolve IP routing problems by supporting overlapping IP addresses.

### **Protecting from IP Fragments**

The ASA provides IP fragment protection. This feature performs full reassembly of all ICMP error messages and virtual reassembly of the remaining IP fragments that are routed through the ASA. Fragments that fail the security check are dropped and logged. Virtual reassembly cannot be disabled.

## Applying HTTP, HTTPS, or FTP Filtering

Although you can use access lists to prevent outbound access to specific websites or FTP servers, configuring and managing web usage this way is not practical because of the size and dynamic nature of the Internet.

You can configure Cloud Web Security on the ASA. You can also use the ASA in conjunction with an external product such as the Cisco Web Security Appliance (WSA).

### Applying Application Inspection

Inspection engines are required for services that embed IP addressing information in the user data packet or that open secondary channels on dynamically assigned ports. These protocols require the ASA to do a deep packet inspection.

### **Applying QoS Policies**

Some network traffic, such as voice and streaming video, cannot tolerate long latency times. QoS is a network feature that lets you give priority to these types of traffic. QoS refers to the capability of a network to provide better service to selected network traffic.

### Applying Connection Limits and TCP Normalization

You can limit TCP and UDP connections and embryonic connections. Limiting the number of connections and embryonic connections protects you from a DoS attack. The ASA uses the embryonic limit to trigger TCP Intercept, which protects inside systems from a DoS attack perpetrated by flooding an interface with TCP SYN packets. An embryonic connection is a connection request that has not finished the necessary handshake between source and destination.

TCP normalization is a feature consisting of advanced TCP connection settings designed to drop packets that do not appear normal.

### **Enabling Threat Detection**

You can configure scanning threat detection and basic threat detection, and also how to use statistics to analyze threats.

Basic threat detection detects activity that might be related to an attack, such as a DoS attack, and automatically sends a system log message.

A typical scanning attack consists of a host that tests the accessibility of every IP address in a subnet (by scanning through many hosts in the subnet or sweeping through many ports in a host or subnet). The scanning threat detection feature determines when a host is performing a scan. Unlike IPS scan detection that is based on traffic signatures, the ASA scanning threat detection feature maintains an extensive database that contains host statistics that can be analyzed for scanning activity.

The host database tracks suspicious activity such as connections with no return activity, access of closed service ports, vulnerable TCP behaviors such as non-random IPID, and many more behaviors.

You can configure the ASA to send system log messages about an attacker or you can automatically shun the host.

## **Firewall Mode Overview**

The ASA runs in two different firewall modes:

- Routed
- Transparent

In routed mode, the ASA is considered to be a router hop in the network.

In transparent mode, the ASA acts like a "bump in the wire," or a "stealth firewall," and is not considered a router hop. The ASA connects to the same network on its inside and outside interfaces in a "bridge group".

You might use a transparent firewall to simplify your network configuration. Transparent mode is also useful if you want the firewall to be invisible to attackers. You can also use a transparent firewall for traffic that would otherwise be blocked in routed mode. For example, a transparent firewall can allow multicast streams using an EtherType access list.

Routed mode supports Integrated Routing and Bridging, so you can also configure bridge groups in routed mode, and route between bridge groups and regular interfaces. In routed mode, you can replicate transparent mode functionality; if you do not need multiple context mode or clustering, you might consider using routed mode instead.

## **Stateful Inspection Overview**

All traffic that goes through the ASA is inspected using the Adaptive Security Algorithm and either allowed through or dropped. A simple packet filter can check for the correct source address, destination address, and ports, but it does not check that the packet sequence or flags are correct. A filter also checks *every* packet against the filter, which can be a slow process.

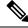

Note The TCP state bypass feature allows you to customize the packet flow.

A stateful firewall like the ASA, however, takes into consideration the state of a packet:

• Is this a new connection?

If it is a new connection, the ASA has to check the packet against access lists and perform other tasks to determine if the packet is allowed or denied. To perform this check, the first packet of the session goes through the "session management path," and depending on the type of traffic, it might also pass through the "control plane path."

The session management path is responsible for the following tasks:

- Performing the access list checks
- Performing route lookups
- Allocating NAT translations (xlates)
- Establishing sessions in the "fast path"

The ASA creates forward and reverse flows in the fast path for TCP traffic; the ASA also creates connection state information for connectionless protocols like UDP, ICMP (when you enable ICMP inspection), so that they can also use the fast path.

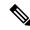

**Note** For other IP protocols, like SCTP, the ASA does not create reverse path flows. As a result, ICMP error packets that refer to these connections are dropped.

Some packets that require Layer 7 inspection (the packet payload must be inspected or altered) are passed on to the control plane path. Layer 7 inspection engines are required for protocols that have two or more channels: a data channel, which uses well-known port numbers, and a control channel, which uses different port numbers for each session. These protocols include FTP, H.323, and SNMP.

• Is this an established connection?

If the connection is already established, the ASA does not need to re-check packets; most matching packets can go through the "fast" path in both directions. The fast path is responsible for the following tasks:

- IP checksum verification
- Session lookup
- TCP sequence number check
- · NAT translations based on existing sessions
- Layer 3 and Layer 4 header adjustments

Data packets for protocols that require Layer 7 inspection can also go through the fast path.

Some established session packets must continue to go through the session management path or the control plane path. Packets that go through the session management path include HTTP packets that require inspection or content filtering. Packets that go through the control plane path include the control packets for protocols that require Layer 7 inspection.

# **VPN Functional Overview**

A VPN is a secure connection across a TCP/IP network (such as the Internet) that appears as a private connection. This secure connection is called a tunnel. The ASA uses tunneling protocols to negotiate security parameters, create and manage tunnels, encapsulate packets, transmit or receive them through the tunnel, and unencapsulate them. The ASA functions as a bidirectional tunnel endpoint: it can receive plain packets, encapsulate them, and send them to the other end of the tunnel where they are unencapsulated and sent to their final destination. It can also receive encapsulated packets, unencapsulate them, and send them to their final destination. The ASA invokes various standard protocols to accomplish these functions.

The ASA performs the following functions:

- · Establishes tunnels
- · Negotiates tunnel parameters
- Authenticates users
- Assigns user addresses
- Encrypts and decrypts data
- · Manages security keys
- · Manages data transfer across the tunnel
- · Manages data transfer inbound and outbound as a tunnel endpoint or router

The ASA invokes various standard protocols to accomplish these functions.

## **Security Context Overview**

You can partition a single ASA into multiple virtual devices, known as security contexts. Each context is an independent device, with its own security policy, interfaces, and administrators. Multiple contexts are similar to having multiple standalone devices. Many features are supported in multiple context mode, including routing tables, firewall features, IPS, and management; however, some features are not supported. See the feature chapters for more information.

In multiple context mode, the ASA includes a configuration for each context that identifies the security policy, interfaces, and almost all the options you can configure on a standalone device. The system administrator adds and manages contexts by configuring them in the system configuration, which, like a single mode configuration, is the startup configuration. The system configuration identifies basic settings for the ASA. The system configuration does not include any network interfaces or network settings for itself; rather, when the system needs to access network resources (such as downloading the contexts from the server), it uses one of the contexts that is designated as the admin context.

The admin context is just like any other context, except that when a user logs into the admin context, then that user has system administrator rights and can access the system and all other contexts.

# **ASA Clustering Overview**

ASA Clustering lets you group multiple ASAs together as a single logical device. A cluster provides all the convenience of a single device (management, integration into a network) while achieving the increased throughput and redundancy of multiple devices.

You perform all configuration (aside from the bootstrap configuration) on the control unit only; the configuration is then replicated to the member units.

# Special, Deprecated, and Legacy Services

For some services, documentation is located outside of the main configuration guides and online help.

#### **Special Services Guides**

Special services allow the ASA to interoperate with other Cisco products; for example, by providing a security proxy for phone services (Unified Communications), or by providing Botnet traffic filtering in conjunction with the dynamic database from the Cisco update server, or by providing WCCP services for the Cisco Web Security Appliance. Some of these special services are covered in separate guides:

- Cisco ASA Botnet Traffic Filter Guide
- Cisco ASA NetFlow Implementation Guide
- Cisco ASA Unified Communications Guide
- Cisco ASA WCCP Traffic Redirection Guide
- SNMP Version 3 Tools Implementation Guide

#### **Deprecated Services**

For deprecated features, see the configuration guide for your ASA version. Similarly, for redesigned features such as NAT between Version 8.2 and 8.3 or transparent mode interfaces between Version 8.3 and 8.4, refer to the configuration guide for your version. Although ASDM is backwards compatible with previous ASA releases, the configuration guide and online help only cover the latest release.

#### Legacy Services Guide

Legacy services are still supported on the ASA, however there may be better alternative services that you can use instead. Legacy services are covered in a separate guide:

#### Cisco ASA Legacy Feature Guide

This guide includes the following chapters:

- Configuring RIP
- AAA Rules for Network Access
- Using Protection Tools, which includes Preventing IP Spoofing (**ip verify reverse-path**), Configuring the Fragment Size (**fragment**), Blocking Unwanted Connections (**shun**), Configuring TCP Options (for ASDM), and Configuring IP Audit for Basic IPS Support (**ip audit**).
- Configuring Filtering Services